## **ISTRUZIONI PER L'ACCESSO AUTENTICATO A Rivisteweb**

## **ALTERNATIVO A OpenVPN**

- **1. Accedere al sito di Rivisteweb dalla pagina delle banche dati multidisciplinari**
- **2. Dalla pagina del sito Rivisteweb Click a destra su Accedi con Idem**

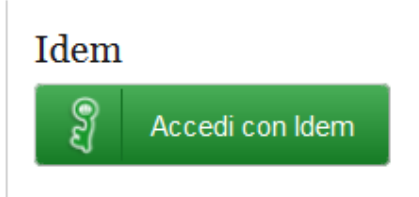

**3. Dall'elenco a tendina Selezionare Università di Ferrara** 

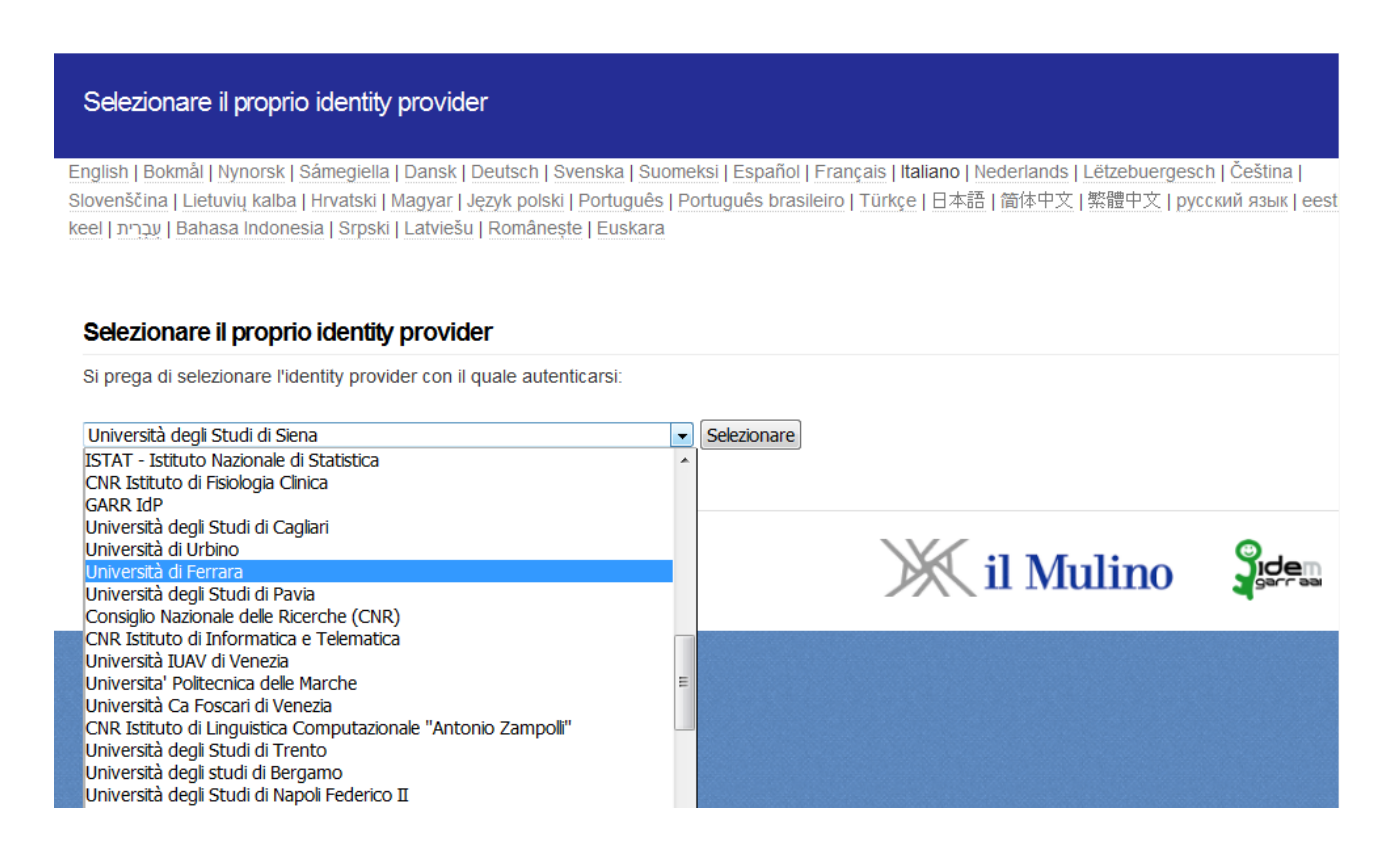

- **4. Confermare la scelta con un Click su**
- **5. Dalla pagina dell'Università presentata immettere le credenziali di Ateneo**